## Tastenbedienung

## **Softkeys**

#### Das Telefon hat:

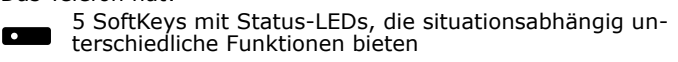

Softkeys

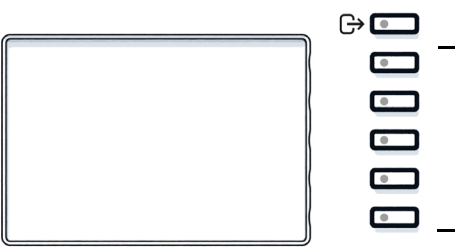

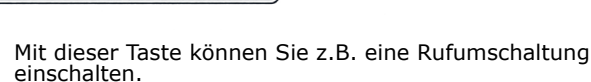

#### Navigationstasten

 $\bigcap$ 

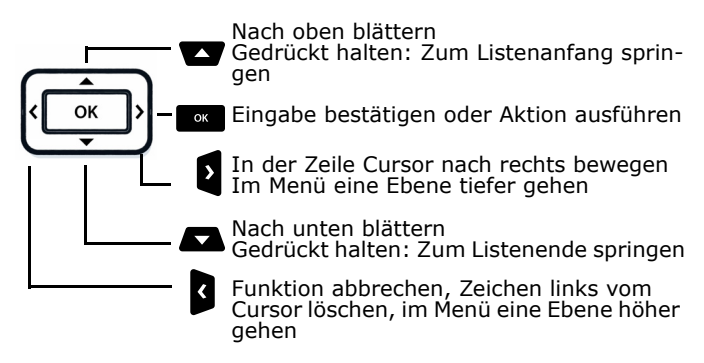

### Audiotasten

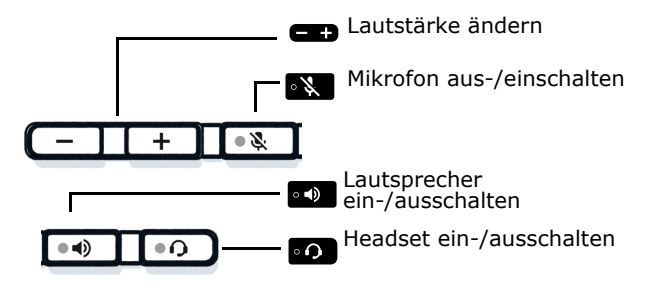

## Feste Funktionstasten

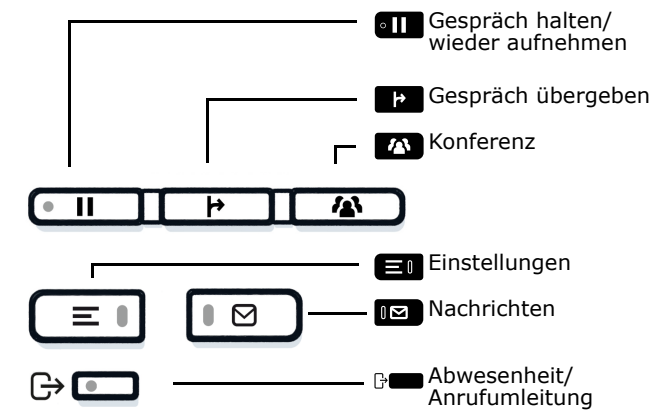

## Signalisierungs-LED

Mit der Signalisierungs-LED sind unterschiedliche Telefon-Status erkennbar:

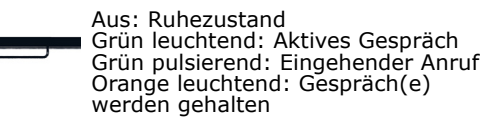

Orange pulsierend: Wiederaufnahme eines gehaltenen Gesprächs

Rot leuchtend: Neuer verpasster Anruf Rot pulsierend: Neue Voicemail Nachricht

## Funktions-Symbole (Auswahl)

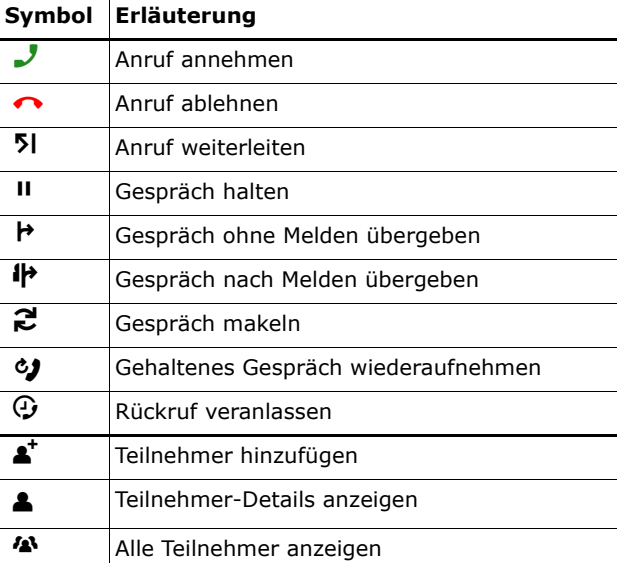

# **O** Unify

## Atos Unify OpenScape Desk Phone CP410

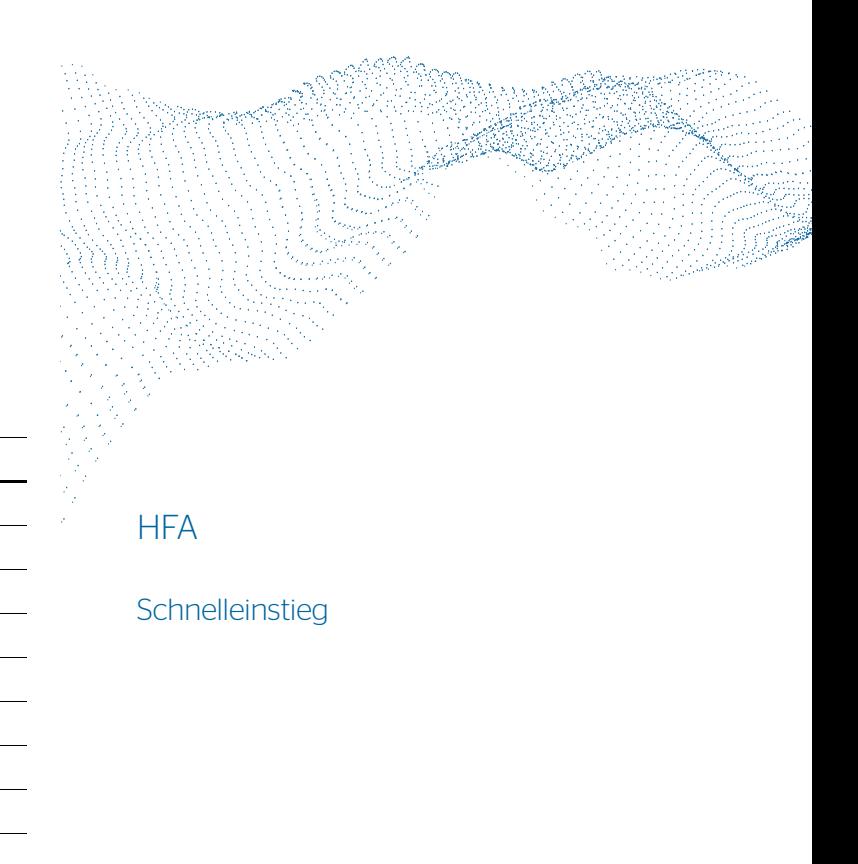

© Unify Software and Solutions GmbH & Co. KG All rights reserved. 02/2023 A31003-C1000-U151-2-0019 atos.net

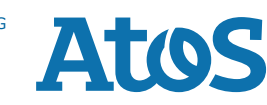

## Status-Symbole (Auswahl)

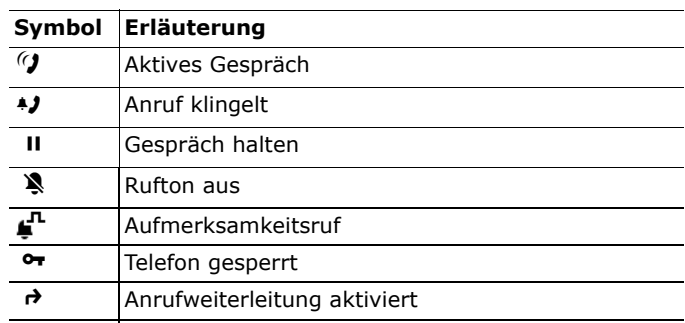

Wi-Fi Verbindung mit sehr hoher Signalstärke

## OpenScape Desk Phone CP410 verwenden

#### **Anrufen**

- Hörer abheben, Rufnummer wählen oder
- Rufnummer wählen und Hörer abheben oder
- zum Freisprechen oder wenn Headset angeschlossen: Rufnummer wählen.

#### **Anruf annehmen**

- Hörer abheben oder
- zum Freisprechen: <sub>••</sub> drücken oder
- wenn Headset angeschlossen ist: o drücken.

#### **Gespräch beenden**

- Hörer auflegen oder
- zum Beenden von Freisprechen: drücken oder
- zum Beenden eines Headset-Gesprächs: •o drücken

#### **Aus Konversationen-Liste wählen**

- 1. Softkey "Konversationen" in der Menüansicht drücken.
- 2. Mit und die gewünschte Konversation auswählen oder die Anfangsbuchstaben des gewünschten Namens eingeben.
- 3. <sub>Mare</sub> drücken und Hörer abheben.

#### **Lauthören im Raum**

- Während des Gesprächs mit dem Hörer:
- **o** drücken.
- Lauthören ausschalten:
- **o** drücken.

## OpenScape Desk Phone CP410 verwenden

#### **Zwischen Hörer und Freisprechen umschalten**

- Während des Gesprächs auf Freisprechen umschalten:
- •**:** gedrückt halten und gleichzeitig Hörer auflegen.
- Auf Hörer umschalten:
- Hörer abheben.

#### **Gespräch halten/wiederaufnehmen**

Während des Gesprächs mit Teilnehmer A:

- **an drücken. Teilnehmer A wird gehalten.**
- Zum Wiederaufnehmen:
- **En erneut drücken**

[OpenScape 4000: Wiederaufnahme aus Kontextmenü ( $\omega$ ) auswählen].

#### **Rückfrage**

- 1. Softkey **I Gen** "Rückfrage" drücken. Teilnehmer A wird gehalten.
- 2. Teilnehmer B anrufen.
- 3. Wenn Gespräch mit B beendet, **ox** drücken oder warten, bis B aufgelegt hat.

Sie sind nun wieder mit Teilnehmer A verbunden.

#### **Makeln**

- 1. Softkey  $\Box$  "Rückfrage" drücken. Teilnehmer A wird gehalten.
- 2. Teilnehmer B anrufen.
- 3. Wenn mit B verbunden, "Makeln" **De drücken**, um zu makeln.

Wiederholtes "Makeln" **De**drücken wechselt die Verbindung zwischen Teilnehmer A und B.

#### **Konferenz führen**

- 1. Softkey  $\quadblacksquare$  "Rückfrage" drücken. Teilnehmer A wird gehalten.
- 2. Teilnehmer B anrufen.
- 3. Wenn mit B verbunden, Feste Funktionstaste **vou** oder Soft-<br>kov. Konferenz" drücken key "Konferenz" drücken.

Sie sind nun in einer Konferenz mit Teilnehmer A und B verbunden.

#### **Gespräch übergeben**

- 1. Softkey  $\quadblacksquare$  "Rückfrage" drücken. Teilnehmer A wird gehalten.
- 2. Teilnehmer B anrufen.
- 3. Wenn mit B verbunden, Feste Funktionstaste Ã oder Softkey "Übergeben" drücken. Alternativ kann das Gespräch bereits vor Melden übergeben werden.

Teilnehmer A und B sind nun miteinander verbunden.

## OpenScape Desk Phone CP410 verwenden

#### **Rückruf**

- 1. Internen Teilnehmer anrufen. Der Teilnehmer meldet sich nicht oder ist besetzt.
- 2. Zu "Rückruf" navigieren.
- 3. Z drücken, der Rückruf wird aktiviert.
- 4. Sobald der nicht erreichte Teilnehmer aufgelegt hat, wird der Rückruf ausgelöst und Ihr Telefon läutet.
- 5. Rückruf-Anruf annehmen. Der nicht erreichte Teilnehmer wird angerufen.

#### **Anrufumleitung für alle Anrufe programmieren**

- 1.\ drücken.
- 2. Softkey "Umleitung ohne Bedingung" drücken.<br>3. Zielrufnummer eingeben und Experitieken.
- 3. Zielrufnummer eingeben und som drücken.
- 4. \ drücken.

#### **Anrufumleitung für alle Anrufe ein-/ausschalten**

- $\Theta$  drücken.
- Softkey "ohne Bedingung" drücken, um die Umleitung einund auszuschalten.

#### **Favoriten programmieren**

- 1. **l≣∎** drücken.
- 2. Softkey "Favoriten" drücken.
- 3. Softkey ✔ drücken, um den Editier-Modus zu öffnen.
- 4. Softkey ✔ drücken, um zum gewünschten Softkey zu gehen.
- 5. Softkey ✔ drücken, um die normale Tastenbelegung zu öffnen.
- 6. Mit und die gewünschte Funktion auswählen.
- 7. Softkey ◆ zum Bestätigen drücken.
- 8. Wenn erforderlich, Beschriftung und Einstellungen bearbeiten.
- 9. Softkey ✔ drücken, um Einstellungen zu speichern. Softkey Q drücken, um den Editiermodus zu verlassen.